## **Adressen**

Der Tab Adressen lässt Sie das Adressbuch einsehen und bearbeiten. Durch Klicken auf die Lupe öffnet sich ein Fenster mit Kontakten, wo mithilfe des Einkaufswagen Icons ein Kontakt ausgewält werden kann.

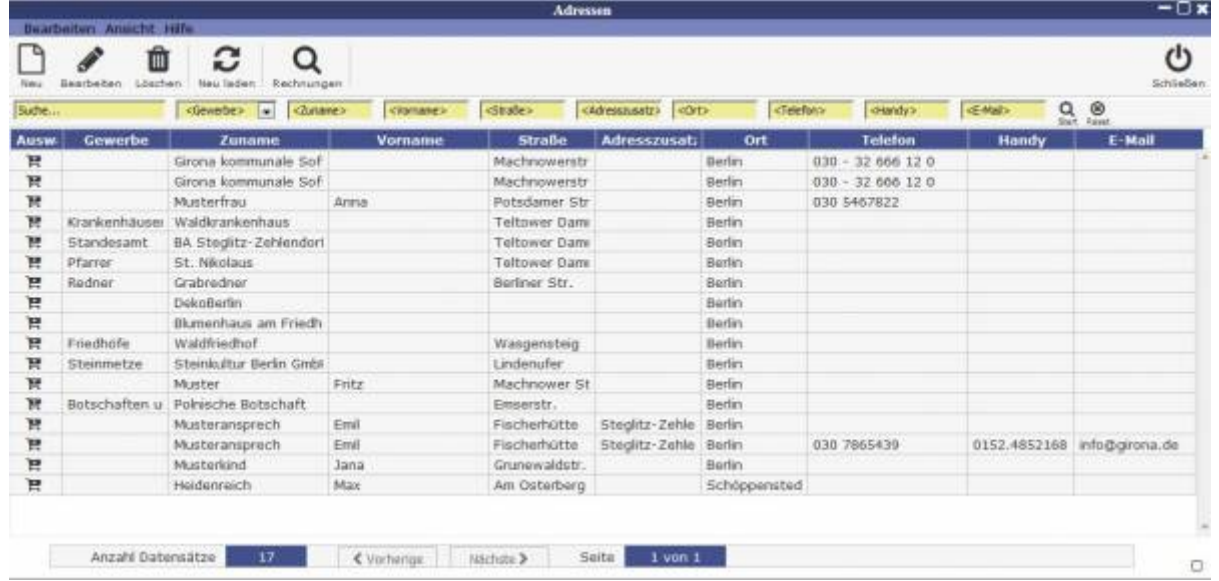

From: <http://wiki.girona.de/> - **Girona Wiki**

Permanent link: **[http://wiki.girona.de/doku.php?id=tombisto:module:complaints:pg\\_assignment](http://wiki.girona.de/doku.php?id=tombisto:module:complaints:pg_assignment)**

Last update: **2016/12/20 10:04**

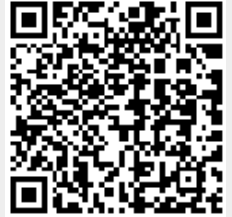